## **Preparing EDI Images – with IrfanView For WAAC & NEGV Competitions**

#### **Important: Save your new image with a different name!**

**Required Image Specification: 1024 pixels x 768 pixels @ 72 DPI (PPI) Resolution** *Page 1 of 2*

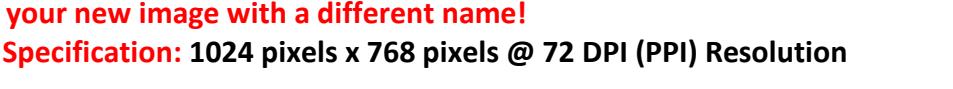

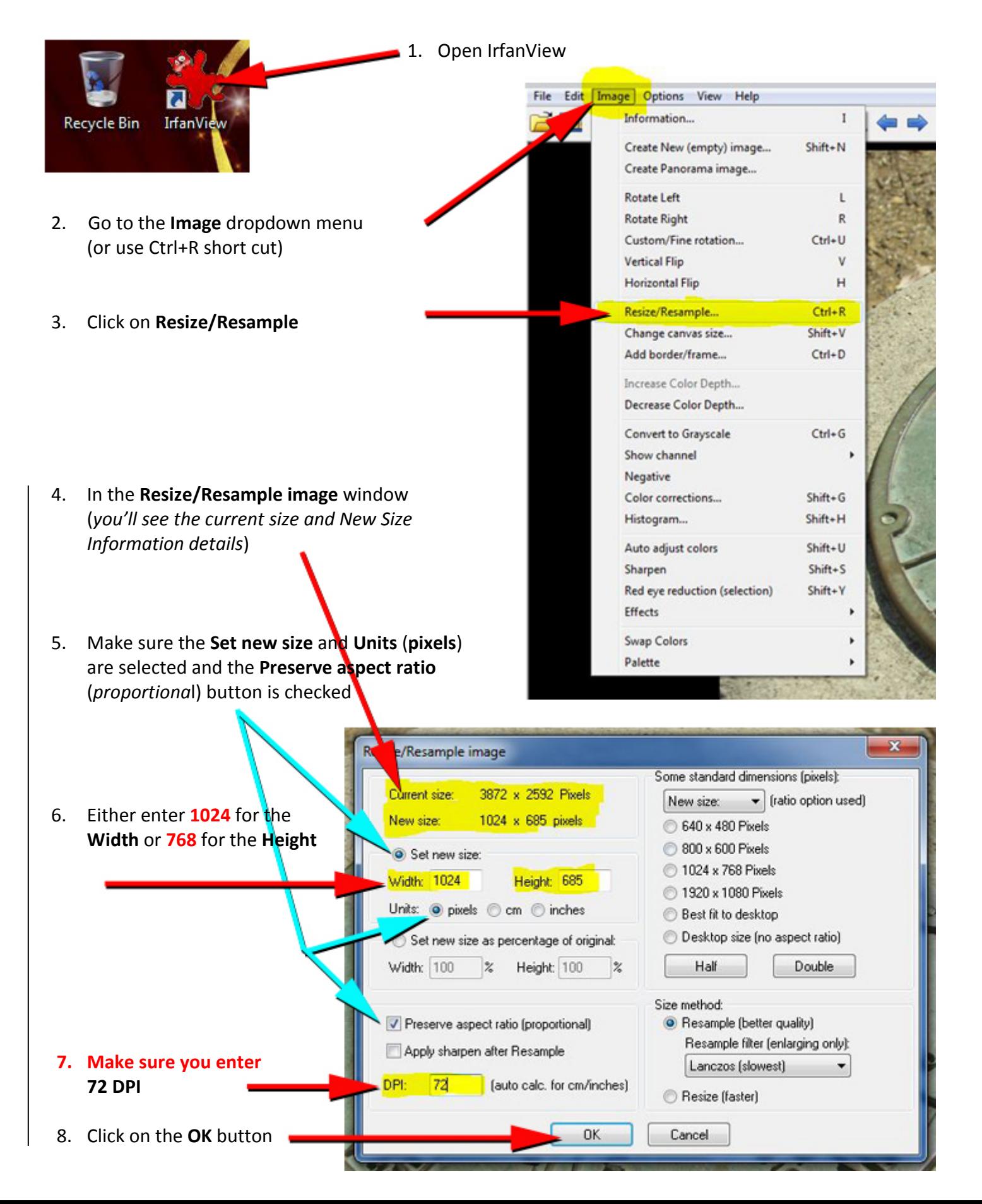

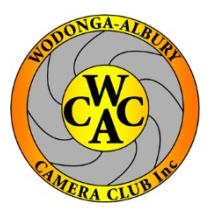

# $OR$  *Page 2 of 2*

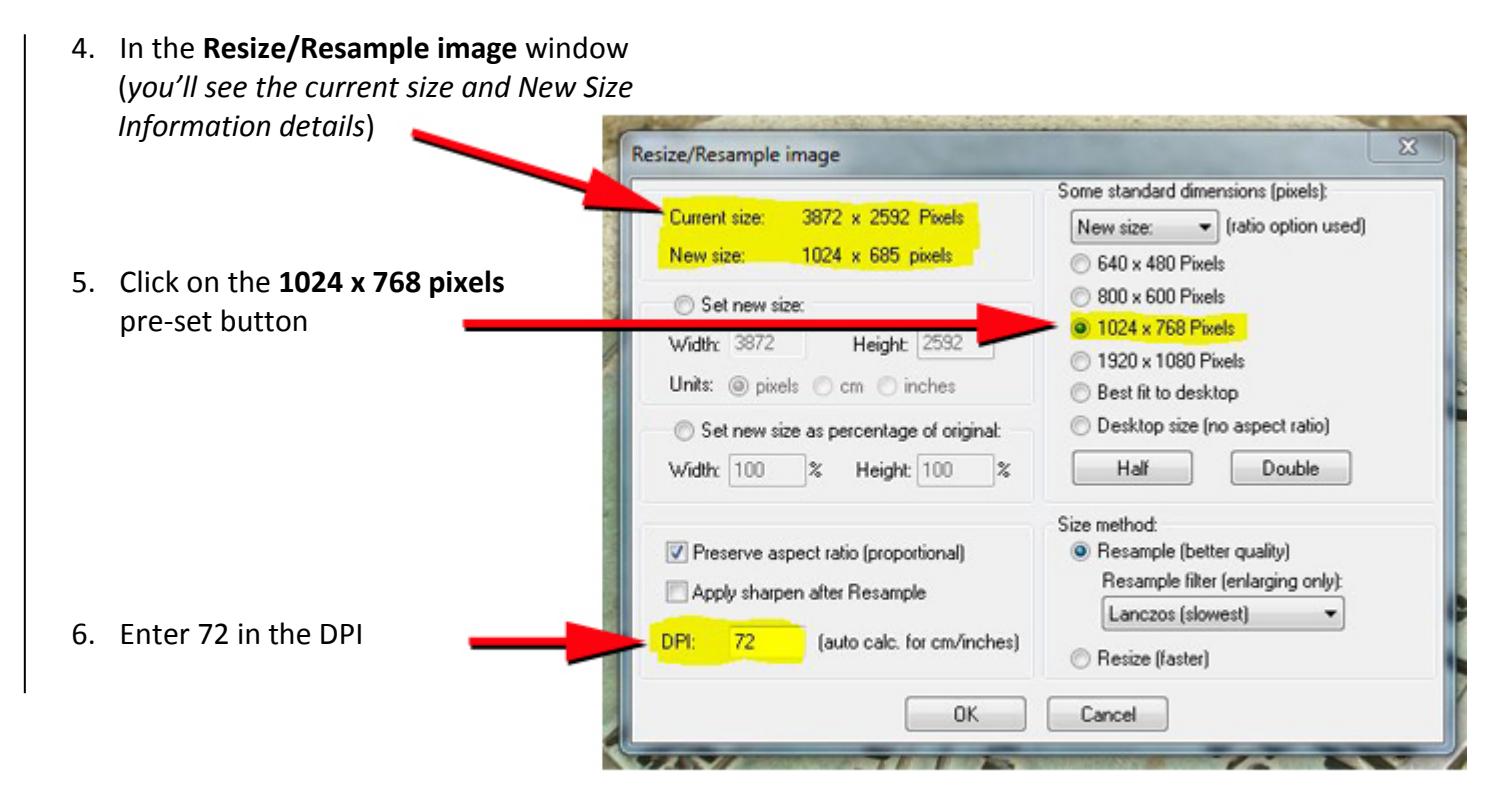

## **Common to both**

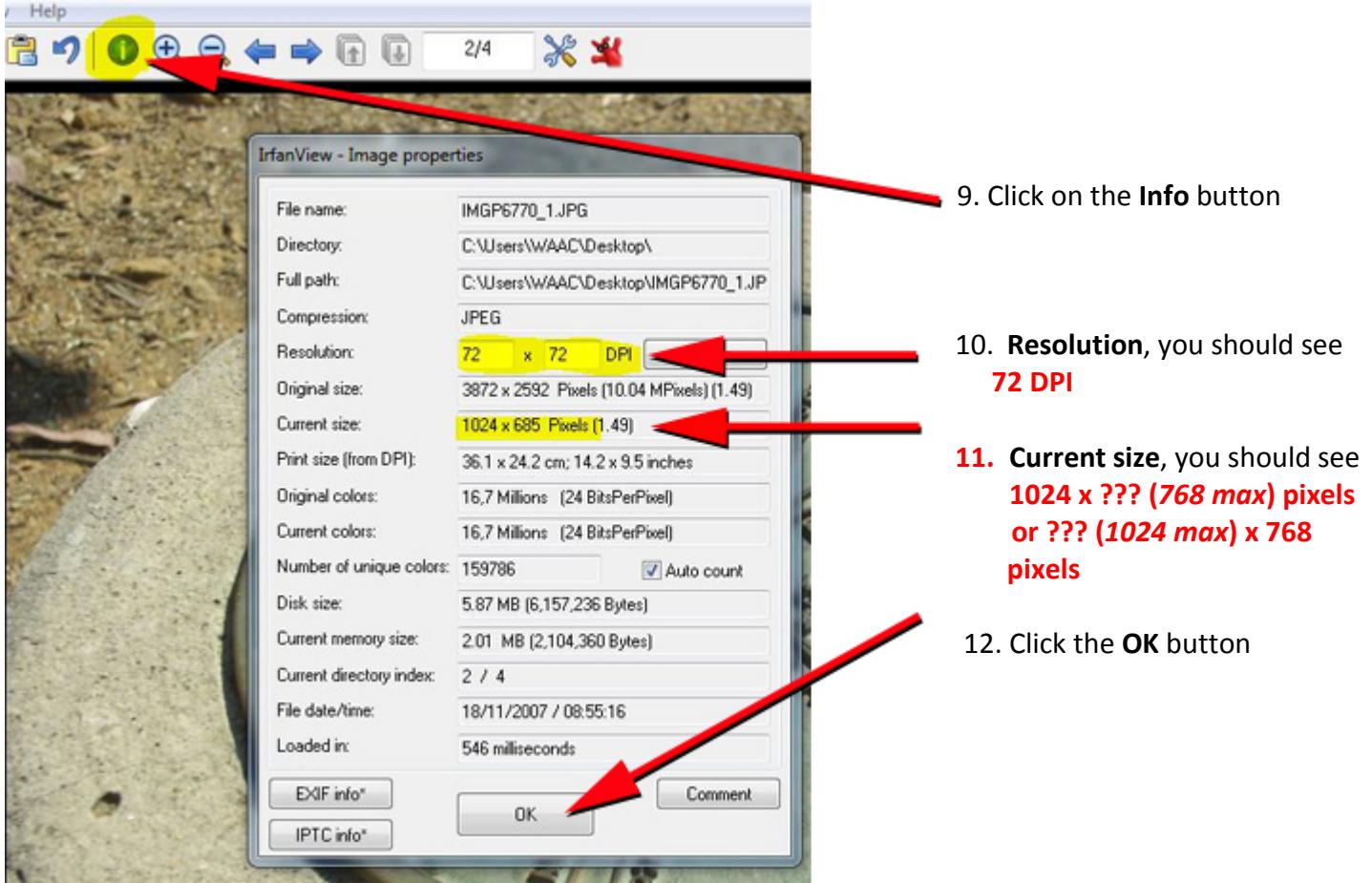

### **IMPORTANT!**

13. Go to the **File** dropdown menu and click **Save As** and save your image with a different name